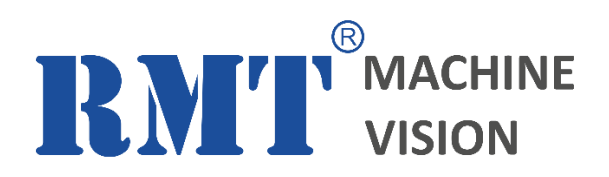

# **RF\_VIDEO\_TRACKER**

VIDEO TRACKING SOFTWARE LIBRARY (Programmer manual)

Software library version: 2.3 Software library release date: 19.09.2017 Document version: 2.3 Document release date: 21.09.2017

**[www.rmtvision.com](http://www.rmtvision.com/)**

# **ОГЛАВЛЕНИЕ**

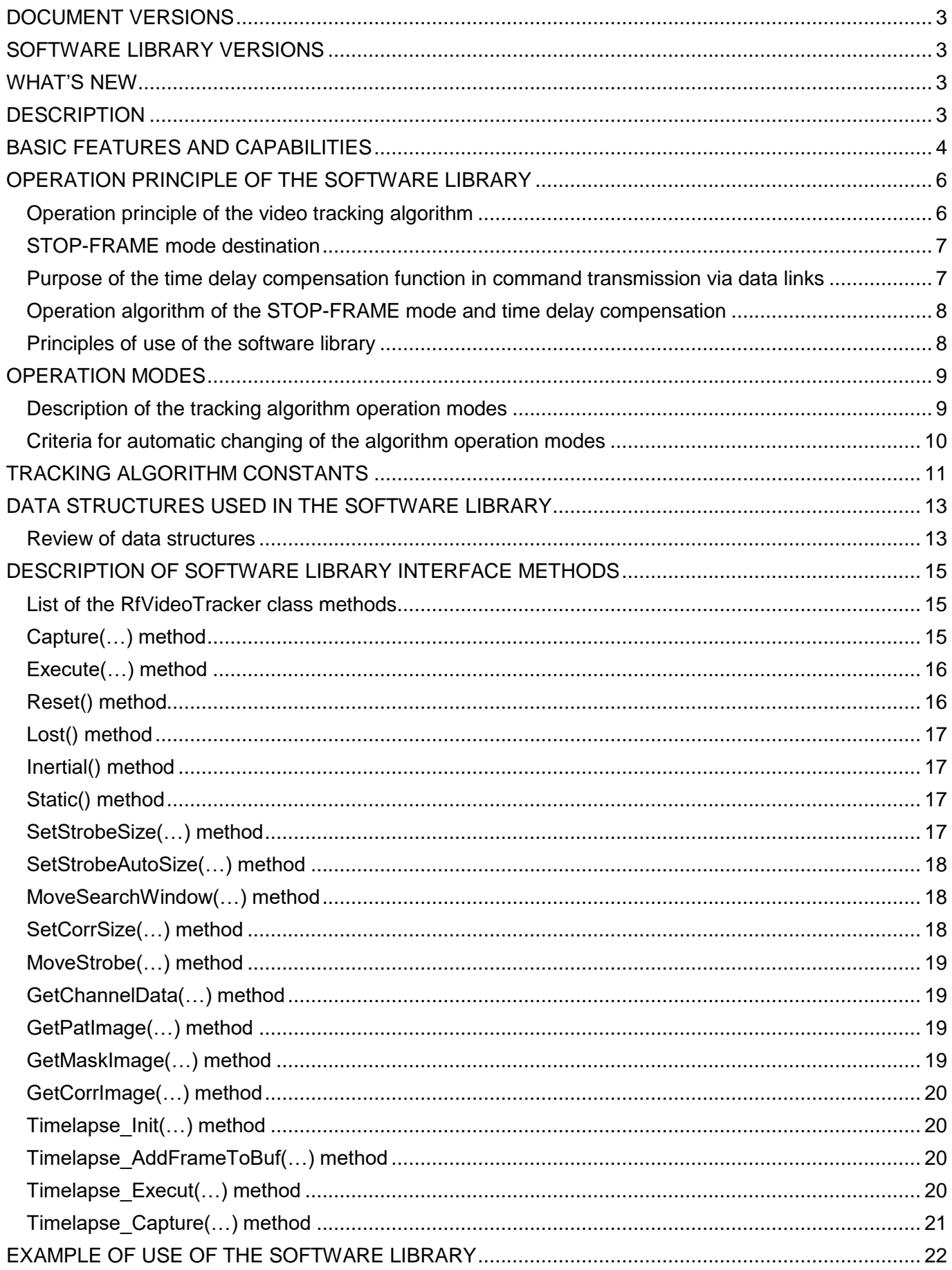

## <span id="page-2-0"></span>**DOCUMENT VERSIONS**

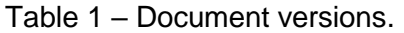

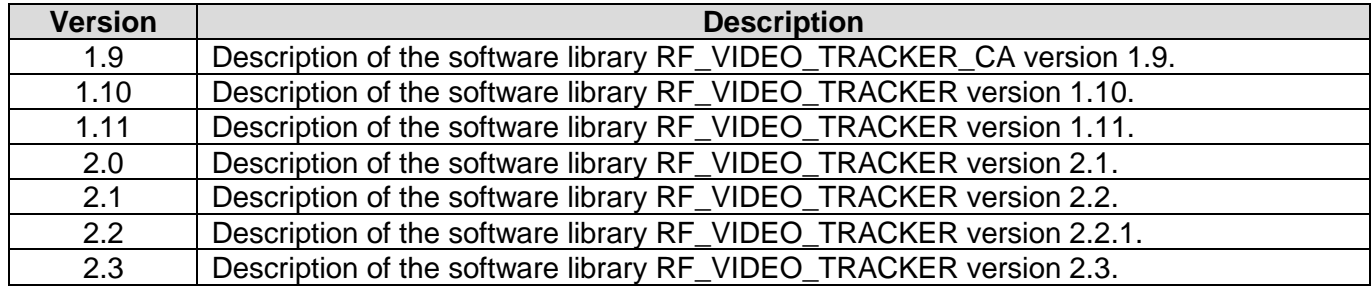

## <span id="page-2-1"></span>**SOFTWARE LIBRARY VERSIONS**

Table 2 – Software library versions.

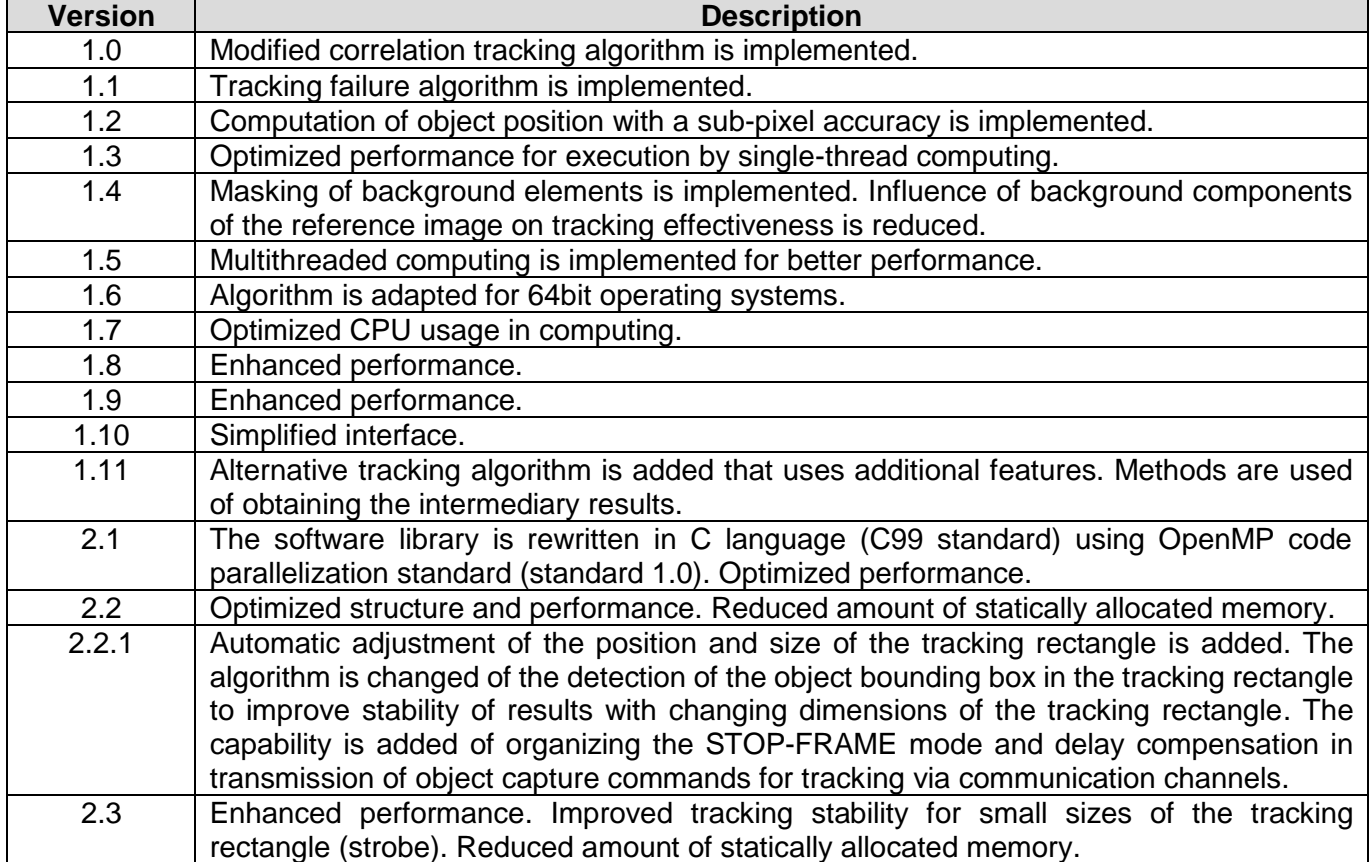

## <span id="page-2-2"></span>**WHAT'S NEW**

- Developed initially for class **C++** video. The **С** language version is available on request;
- The amount of statically allocated memory for the class object is reduced to 128 Kbyte;
- Calculation speed is increased by 5% as compared with the version 2.2.1;
- Improved tracking stability for small objects;
- Capability is added of using various video sources for one class instance.

# <span id="page-2-3"></span>**DESCRIPTION**

The **RF\_VIDEO\_TRACKER** software library implements the algorithm of automatic tracking of objects in video stream and computation of their parameters. In addition, with this software library it is possible to implement the STOP-FRAME mode when capturing objects for tracking and compensate for time delays in communication channels when sending commands to capture objects for tracking. The source code for the software library is written in C ++. Its C language version is available on request. The software library is supplied as source code files containing the description of the RfVideoTracker software

class of the automatic tracking algorithm. One copy of the software class allows implementation of one tracking channel. In this case, you can alternately use different video sources for one instance of the tracking software class. To build multi-channel tracking systems, you need to create several instances of the class. The software library includes the following files: **RfDataStructures.h** (description of data structures and constants), **RfVideoTracker.h** (description of the tracking algorithm software class) and **RfVideoTracker.cpp** (or **\*.c**, on request) (tracking algorithm implementation file). To use the RF\_VIDEO\_TRACKER software library in his projects, the developer should include the above source code files in the project.

## <span id="page-3-0"></span>**BASIC FEATURES AND CAPABILITIES**

Table 3 summarizes the main characteristics of the software library.

| <b>Parameter</b>                     | $\alpha$ , $\alpha$ , $\beta$ , $\alpha$ , $\beta$ , $\alpha$ , $\alpha$ , $\alpha$ , $\alpha$ , $\alpha$ , $\alpha$ , $\alpha$ , $\alpha$ , $\alpha$ , $\alpha$ , $\alpha$ , $\alpha$ , $\alpha$ , $\alpha$ , $\alpha$ , $\alpha$ , $\alpha$ , $\alpha$ , $\alpha$ , $\alpha$ , $\alpha$ , $\alpha$ , $\alpha$ , $\alpha$ , $\alpha$ , $\alpha$ , $\alpha$<br><b>Value and notes</b> |
|--------------------------------------|----------------------------------------------------------------------------------------------------|
| Software library language            | C++ (C++98 standard) using OpenMP code parallelization standard                                                                                                    |
|                                      | (standard 1.0) with no use of third-party software libraries and OS-                                                                                                    |
|                                      | dependent functions. The C language version (C99 standard) is available                                                                                                    |
|                                      | on request.                                                                                                    |
| Compatibility<br>with                | Compatible with all 32 and 64bit operating systems for C++ projects. It is                                                                                                    |
| operating systems                    | also compatible with real-time systems for signal processors.                                                                                                    |
| Compatibility<br>with                | Compatible with any compilers that support C++98 and OpenMP 1.0                                                                                                    |
| compilers                            | standards.                                                                                                    |
| allocated<br>Statically              | No more than 128 Kbyte of statically allocated memory in RAM for one                                                                                                    |
| memory required                      | tracking channel. When STOP-FRAME function is used the amount of                                                                                                    |
|                                      | allocated memory can be significantly larger.                                                                                                    |
| Number<br>of<br>tracking             | The software class implements 1 tracking channels. The library allows                                                                                                    |
| channels                             | implementation of multi-channel systems by creating several objects of                                                                                                    |
|                                      | the tracking algorithm class.                                                                                                    |
| Maximum dimensions of                | Maximum dimensions of the tracked object are 128x128 pixels. Tracking                                                                                                    |
| tracked object<br>Minimum dimensions | is carried out in the search area where the object image is located.                                                                                                    |
| of                                   | 8x8 pixels for minimum dimensions of the tracking rectangle of 16x16                                                                                                    |
| tracked object                       | pixels. The algorithm is adapted for tracking small-sized low-contrast                                                                                                    |
|                                      | objects in the presence of occluders. It is recommended to set the                                                                                                    |
|                                      | tracking rectangle dimensions larger than the dimensions of the tracked<br>object image.                                                                                                    |
| Maximum dimensions of                | 128x128 pixels. Any tracking rectangle aspect ratio is possible within                                                                                                    |
| tracking rectangle                   | minimum and maximum allowed values.                                                                                                    |
| Minimum dimensions<br>of             | 16x16 pixels.                                                                                                    |
| tracking rectangle                   |                                                                                                    |
| Maximum<br>allowed                   | Allowed translation of the object at one frame without tracking collapse is                                                                                                    |
| tracked<br>translation<br>οf         | 52 pixels in any direction (horizontal and(or) vertical).                                                                                                    |
| object at one frame                  |                                                                                                    |
| <b>Discreteness</b><br>оf            | No less than 1/16 pixel. The algorithm calculates the object position at                                                                                                    |
| computation of the object            | every frame on the video. The computed object coordinates are                                                                                                    |
| coordinates                          | presented in two forms: integer (1 pixel accuracy) and float (floating point                                                                                                    |
|                                      | value and discreteness no less than 1/16 pixel).                                                                                                    |
| Automatic<br>object's<br>size        | The algorithm automatically estimates the position and size of the object                                                                                                    |
| estimation                           | within the tracking rectangle for subsequent control of its dimensions. The                                                                                                    |
|                                      | sizing error for high-contrast object against a uniform background is no                                                                                                    |
|                                      | more than 16 pixels both horizontally and vertically. The object size                                                                                                    |
|                                      | estimate with the above accuracy is available after no less than 50 frames                                                                                                    |
|                                      | of video following the size change or capture for tracking.                                                                                                    |
| Automatic<br>computing<br>of         | The algorithm automatically calculates the object motion in the video                                                                                                    |
| object<br>translation<br>the         | frames with an accuracy of no less than 1/16 pixel/frame. Speed                                                                                                    |
| speed                                | calculation is performed within a maximum of 128 video frames from the                                                                                                    |
|                                      | beginning of the motion or change of direction. Until 128 video frames                                                                                                    |
|                                      | elapse, the error is possible that is more than 1/16 pixel/frame.                                                                                                    |

Table 3 – Main features of the software library and tracking algorithm.

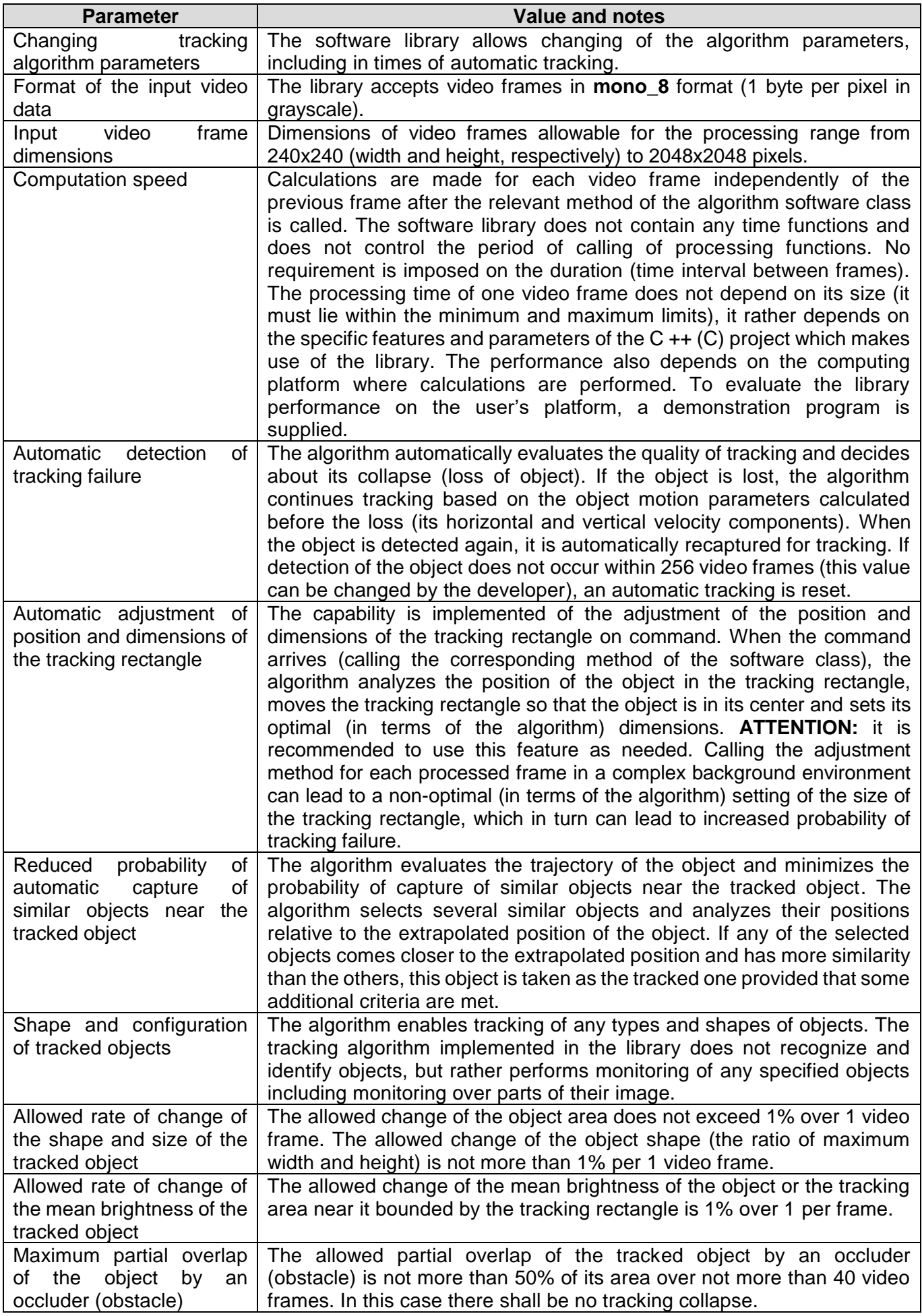

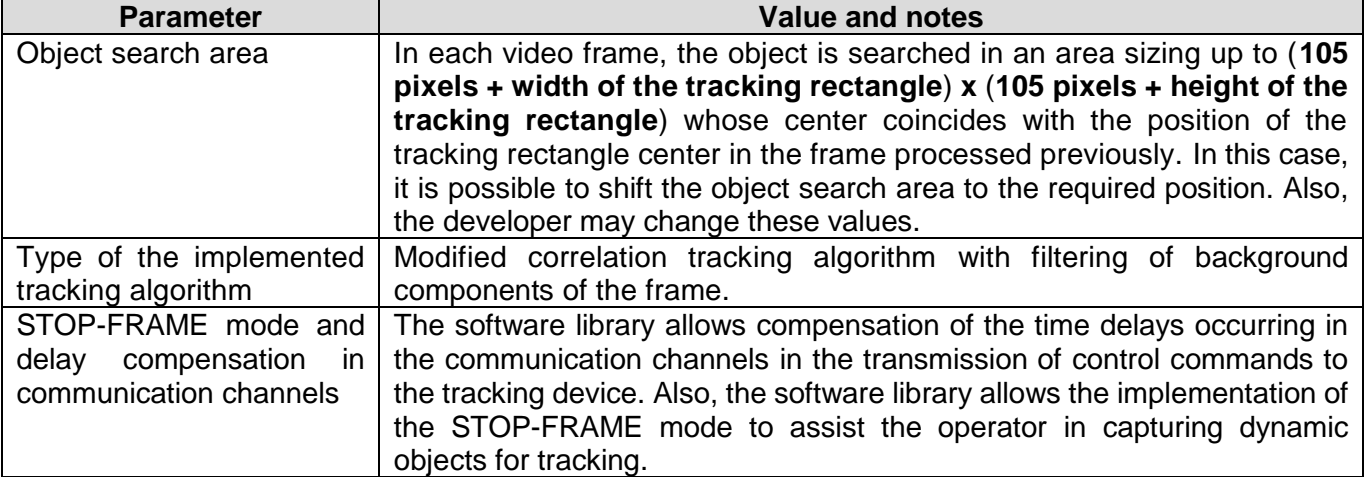

**NOTE:** constants changing of the tracking algorithm by the developer may result in changing of some characteristics of the algorithm as well as the amount of allocated memory.

The basic functions performed by the RF\_VIDEO\_TRACKER software library are as follows:

- 1. capture of an object in a video frame for tracking by the defined capture rectangle;
- 2. position computation of the captured object in subsequent video frames;
- 3. computation of the object motion speed in video frames;
- 4. computation of the object position and dimensions inside the tracking rectangle;
- 5. changing the algorithm parameters by a command, including in times of tracking;
- 6. resetting of tracking by a command or automatically when automatic reset criteria are met.

Quality of the automatic tracking depends on the conditions of observation and parameters of the tracked object (its shape and contrast relative to background, and others). To assess the quality of tracking in a variety of situations, a demonstration program is provided.

# <span id="page-5-0"></span>**OPERATION PRINCIPLE OF THE SOFTWARE LIBRARY**

## <span id="page-5-1"></span>**Operation principle of the video tracking algorithm**

The working principle of the algorithm is based on the correlation search method (comparing fragments of a video frame with the reference image of an object formed at the time of capture for tracking and updated in the process of tracking). At the time of capture of the object for tracking, the rectangular area of the video frame specified in the capture settings (position and dimensions) is taken as a reference image of the object. In subsequent frames, the object is searched in the area bounded by the algorithm parameters (rectangular area) whose center coincides with the center of the tracking rectangle calculated in the previous video frame (or with the center of the capture rectangle if the first frame after the capture is processed). The most likely computed location of the object (calculated center of the tracking rectangle) is taken as the coordinates of the tracked object in the current video frame. Figure 1 shows the principle of searching the object in video frames.

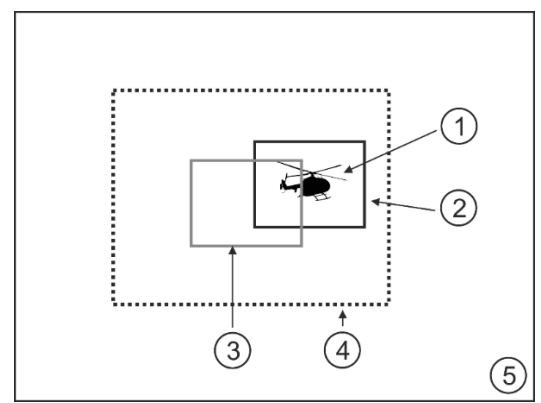

**Figure 1** – Principle of object searching in video frames.

 $(1 -$  object image in a frame,  $2 -$  tracking rectangle computed for the current frame,  $3 -$  tracking rectangle position in the previous frame, 4 –search area of the object in the current frame relative to the position of the tracking rectangle in the previous frame, 5 – current frame)

Once the object is captured, the tracking algorithm does not make distinctions between pixels belonging to background or object within the tracking rectangle. Over time (as a certain number of frames are processed), the algorithm evaluates whether a pixel inside the rectangle belongs to the object or background. Based on this information, the tracking quality is further increased and the algorithm evaluates the size and position of the object (its image) within the tracking rectangle which enables subsequent adjustment of the algorithm parameters.

Motion parameters of the object (horizontal and vertical velocity components) are computed for each processed video frame by using a filter whose parameters can set by developer. For each processed frame, the algorithm returns the position of the tracking rectangle center, the position and size of the object rectangle (the rectangle specifies the object dimensions) in the tracking rectangle, as well as the velocity components of the tracked object in the video frames. Search of the object in each video frame passed to the processor is carried out in all possible object positions inside the search area. The computation process results in the formation of the surface of spatial distribution of the likelihood of the object's location of the tracked object in the search area on the current frame. When said surface is formed it is analysed to determine the most probable position of the tracked object in the processed frame. The analysis considers not only the estimated probabilities but also the motion trajectory of the tracked object. **NOTE:** all coordinate and translation values given in this document should be considered in relation to the window coordinate system (with the origin in the upper left corner of the frame).

# <span id="page-6-0"></span>**STOP-FRAME mode destination**

The effectiveness of automatic tracking (accuracy, stability, etc.) depends on the algorithm implemented in the system. In this case, the effectiveness of the tracking system (in the absence of any algorithms for automatic detection and capture) largely depends on the operator's ability to capture an object for tracking. A typical scenario of the operator's actions is the search and detection on the of the workstation monitors of target objects and their capture by "lassoing" the capture strobe on their image. With a fixed optical system and slowly moving (flying, floating) objects, the requirements for the operator's capture skills may be low, but under conditions of a moving camera (rotary platform, target load of unmanned aerial vehicle, etc.) and a complex target situation (fast moving objects), the requirements to the skills of the operator increase many times. The absence of effective algorithms to help the operator (as a part of the system that takes key decisions) in capturing objects for tracking significantly reduces the probability that the system will successfully accomplish the assigned tasks in a complex background-andtarget environment. If the operator can't capture the necessary object for tracking, the system will not be able to perform actions required for "handling" the object (target drop-out will occur). An effective capture of a moving object for tracking by operator with any skill level can only be ensured on a still frame (freeze frame). The library provides the capability of object capture for tracking on a still frame by giving the operator some time (a few seconds) to effectively position the capture rectangle over the image of the object. In this case, each video frame is processed without any time "gaps" in the results.

## <span id="page-6-1"></span>**Purpose of the time delay compensation function in command transmission via data links**

Figure 2 illustrates the process of error occurrence in the presence of delays in communication channels.

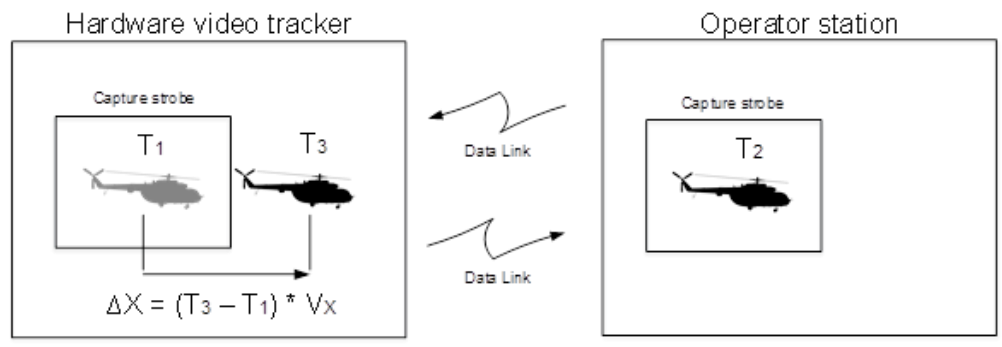

**Figure 2** – Illustration for time delay compensation function.

With remote control of the automatic tracking system, there may be delays in the communication channels during the transmission of commands for capturing the object for tracking, which in turn lead to

incorrect capturing and target drop-out. The following situation is considered: at the point of time **T1**, the tracking device receives the next video frame containing the target object. After that, the tracking system transmits the frame data via communication channels to the operator's workstation. The received frame is displayed for the operator at time **T2**. Let us assume that at this point of time the operator captures the object for tracking ("lassoes" it with the capture rectangle). At this moment, a command is created that contains the position and dimensions of the capture rectangle. The generated command is transmitted via communication channels to the tracking device and arrives therein at time **T3**. So, in the time interval from **T1** to **T3**, the object has moved on the video frame whereas the generated command contains capture parameters that are relevant for the time point **T1**.

For large time delays and a moving target, capture of background may occur instead of the object capture, which will result in target missing. Under such conditions, the only possible way to ensure correct capture of the object for tracking is perform the comparison of the capture commands with some unique frame identifier (ID). In this case, the tracking system should capture the object on that very frame where the command was formed on the operator's side (in accordance with the frame ID). The library provides the capability of organizing such functionality.

## <span id="page-7-0"></span>**Operation algorithm of the STOP-FRAME mode and time delay compensation**

The operation algorithm of the STOP-FRAME mode and of the time delay compensation is the same. The principle of the algorithm is as follows: the software library contains a sufficiently large cyclic frame buffer (by default the buffer size holds 256 frames) into which the incoming video frames are sequentially recorded. When free cells (numbers) of the frame buffer run out, the software library starts recording from the beginning of the buffer (it overwrites the earliest frames of the video). The position (index) of the frame in the buffer is the frame identifier. When the next frame is sent to the consumer, it is assigned an ID (frame index in the buffer). This ID is transmitted with the frame data. When an object capture command is formed, the capture parameters should be transmitted along with the ID of the frame on which the object was captured for tracking. The software library carries out capture of the object for tracking on the frame specified in the command. In subsequent processing of the frames for a period corresponding to one video frame, the library processes several frames. Thus, in a short while, the tracking system will be able to "catch up" with the real time" and proceed to the processing of the current video frames. In compensating for the time delays, the principle of operation is the same as in the case of the STOP-FRAME mode: binding the object capture command for tracking to the frame ID and subsequent processing of several frames for each new incoming frame. **ATTENTION:** when using tracking systems using pivoting devices it is recommended to prohibit the rotation control until the tracking algorithm "catches up" with the real time. Otherwise, an attempt to control the executive devices based on the results obtained by processing of the previous frames may lead to incorrect operation of the system.

## <span id="page-7-1"></span>**Principles of use of the software library**

To use the software library the developer should include the library files (**RfDataStructures.h**, **RfVideoTracker.h** and **RfVideoTracker.cpp)** into the project to be designed. Then, the developer should create an object of the class **RfVideoTracker**, declared in file **RfVideoTracker.h**. A typical sequence of use of the software library without implementation of the STOP-FRAME mode or delay compensation in the communication channels of the project can be as follows:

- 1. create an object of the class RfVideoTracker;
- 2. set racking algorithm parameters by calling the respective class method if necessary;
- 3. to add an object for tracking call the [Capture\(…\)](#page-14-2) method by passing the frame data and capture parameters to it;
- 4. perform computation of tracking for subsequent video frames through calling the Execute (…) method by passing the frame data to it;
- 5. after object tracking is completed call the Reset(...) method which will reset the tracking algorithm to the initial state.

A typical sequence of use of the software library with the implementation of the STOP-FRAME mode or time delay compensation can be as follows:

- 1. create an object of the class RfVideoTracker;
- 2. before calling any other methods from the software library, call the method Timelapse  $Init(...)$ and pass dimensions of the video frames to be processed as the parameters. In this case, the library will dynamically allocate memory for frame buffer;
- 3. add each incoming video frame to the frame buffer of the library through calling the Timelapse\_AddFrameToBuf(…) method;
- 4. for each incoming video frame, call the processing Timelapse Execut(...) method by passing the maximum value of frames to be processed to it;
- 5. when the object is captured for tracking, call the Timelapse\_Capture(…) Method by passing there the ID of frame to be captured.

In the scenario described above, the incoming video frames are always added to the cyclic frame buffer, and the processing method is called for each frame. In this case, the value of maximum number of frames to be processed needs to be passed to the processing method. The processing methods return the filled-in tracking data structures and algorithm parameters. The developer must ensure the integrity of the transmitted data during the execution of the called methods. The software library does not perform any background tasks. All calculations and actions are only performed by calling the appropriate methods and ended by the return of control to the calling thread. **ATTENTION:** when using the STOP-FRAME mode and time delay compensation, the developer should only call the Timelapse\_Execut(...), Timelapse\_Capture(...), and Timelapse\_AddFrameToBuf(...) methods for processing frames.

# <span id="page-8-0"></span>**OPERATION MODES**

# <span id="page-8-1"></span>**Description of the tracking algorithm operation modes**

The automatic tracking algorithm implemented in the RF\_VIDEO\_TRACKER software library can operate in several different modes (states). Each of the operation modes implemented has own conditions of switching into and out of the mode. Table 4 lists the operating modes of the tracking algorithm for each of the channels.

| <b>Mode</b><br>name | <b>Description and switching condition</b>                                                                                                    |
|---------------------|----------------------------------------------------------------------------------------------------|
| <b>FREE</b>         | Free mode. No computation is executed in this mode. This is a default mode of the<br>algorithm. Switching to this mode can be effected from any other mode through the<br>reset Reset() method or automatically when the tracking reset criteria are met.                                                                                                    |
| <b>TRACKING</b>     | Automatic tracking mode. In this mode, automatic tracking is computed and all<br>computed parameters of the object are updated. Switching to this mode is effected by<br>a command (through a call of the Execute() method) from the FREE mode and can also<br>be performed automatically from the LOST mode if the criteria for automatic re-capture<br>for tracking are met. When the reset criteria are fulfilled, automatic changeover to the<br><b>FREE</b> mode occurs.                                                                                                    |
| <b>LOST</b>         | Object loss mode. In this mode, the tracked object coordinates are updated based on<br>the object motion parameters computed before switching to this mode (object's<br>horizontal and vertical velocity components). Changeover to this mode occurs<br>automatically from the TRACKING mode when the object loss criteria are met.<br>Switching to this mode is also possible by a command through a call of the Lost()<br>method from the <b>INERTIAL</b> mode. In this mode, the search of the object occurs on the<br>video frames and when the criteria of re-capture for tracking are met the tracker<br>automatically jumps to the TRACKING mode. When the reset criteria are fulfilled, the<br>tracker automatically switches to the FREE mode. |
| <b>INERTIAL</b>     | Inertial tracking mode. In this mode, the tracked object coordinates are updated based<br>on the object motion parameters calculated before changing to this mode (object's<br>horizontal and vertical velocity components on the video frames). No search for the<br>object is performed in this mode. Switching to this mode is only possible by a command<br>through a call of the Inertial() method from the TRACKING and LOST modes. When<br>the reset criteria are fulfilled, automatic resetting and changeover to the FREE mode<br>occur.                                                                                                    |
| <b>STATIC</b>       | Static mode. In this mode, no operations are performed whereas all parameters of the<br>tracked object computed prior to switching to this mode are retained (coordinates,<br>parameters of the tracking rectangle, etc.). The difference from the <b>INERTIAL</b> mode is<br>that the tracking rectangle coordinates are not changed. Switching to this mode is only<br>possible by a command through a call of the Static () method. Switching from this mode                                                                                                    |

Table 4 – Operation modes of the automatic tracking algorithm.

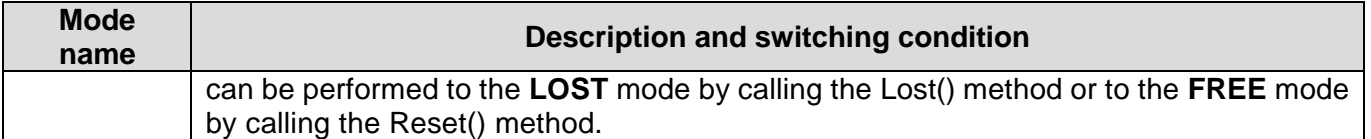

Figure 3 shows an operating mode switching diagram for the tracking algorithm (tracking channel) and the class methods designed for control of the operating modes. The commands available for the designer include adding the object for tracking (Capture(...)), changing to the inertial tracking mode (Inertial(...)) and to the object loss mode (Lost(...)) from the INERTIAL mode, changing to the STATIC mode (Static(...)) as well as reset of tracking (Reset(...)) from any mode. Also possible is an automatic mode switching when the algorithm parameters are changed, if new parameters of the algorithm cause fulfillment of the reset criteria.

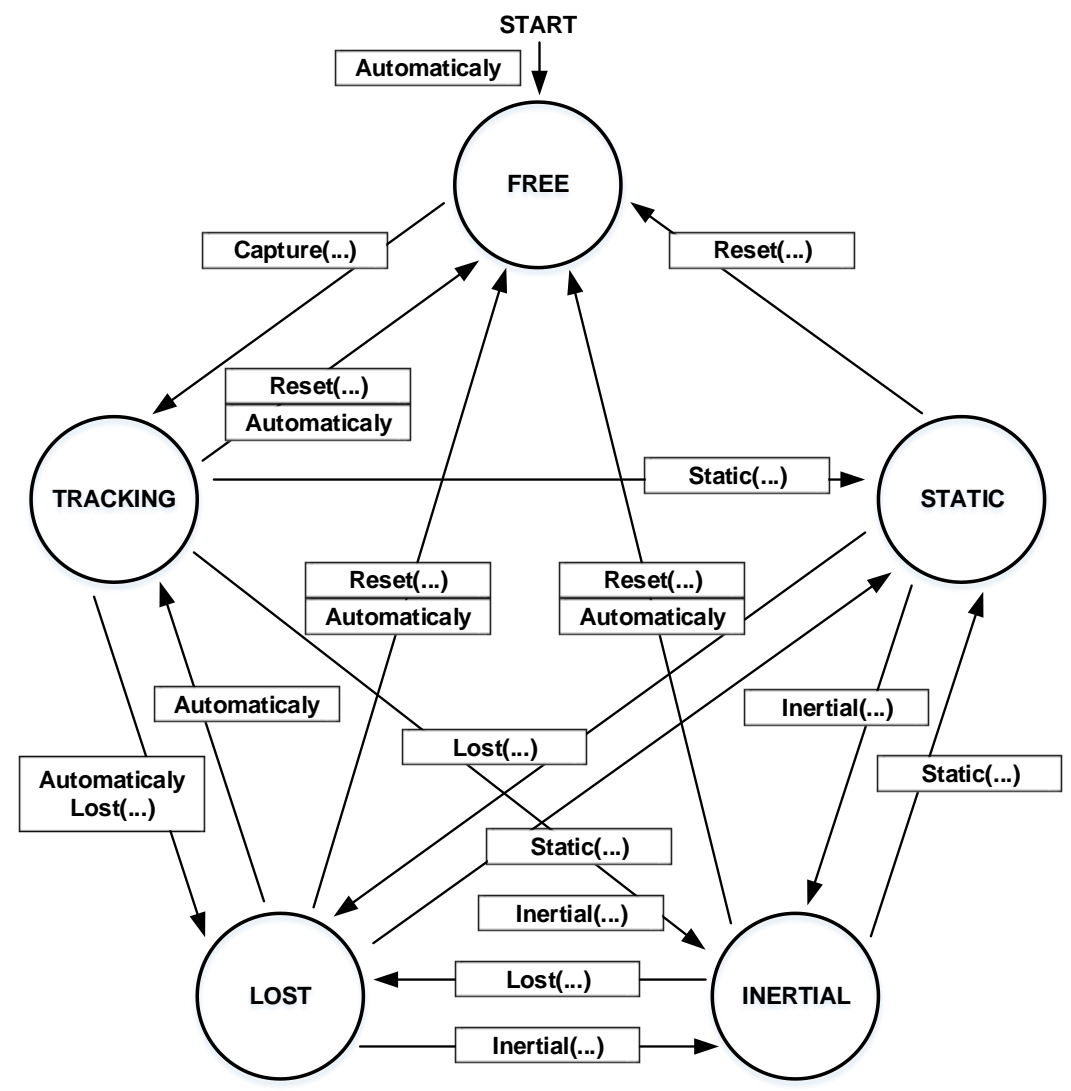

**Figure 3** – Diagram of switching between operation modes.

# <span id="page-9-0"></span>**Criteria for automatic changing of the algorithm operation modes**

As can be seen in the diagram (Figure 3), mode changing occurs both by a command (through a call of the relevant class method) and automatically. Automatic switching of the modes may occur in cases where the following criteria are fulfilled: object loss criteria, criteria of automatic object re-capture for tracking, and reset criteria.

Automatic changeover from the TRACKING mode to the LOST mode takes place in cases where the greatest computed probability of the tracked object's location in the search area of the current processed frame is less than the algorithm adaptive threshold. In this case, the algorithm decides that the object is lost since the likelihood of the object's image location in some of the positions in the search area is too low (below the threshold).

Automatic changeover from the LOST mode to the TRACKING mode occurs in cases where the greatest computed probability of the tracked object's location in the search area of the current processed frame is higher than the algorithm adaptive threshold.

Automatic switching to the FREE mode from the LOST mode can be found in two cases: when the LOST mode persists for more than 256 video frames (the value can be changed by the developer) or when one of the sides of the tracking rectangle comes close to the image bounds at a space of 2 pixels.

Automatic switching to the FREE mode from the other modes occurs if only one of the sides of the tracking rectangle comes close to the image bounds at a space of 2 pixels.

## <span id="page-10-0"></span>**TRACKING ALGORITHM CONSTANTS**

The algorithm constants are declared in the file **RfDataStructures.h** and can be changed by the developer if necessary. Table 5 lists the constants of the tracking algorithm that define the permissible limits of its parameters.

#### Table 5 – Constants of the tracking algorithm.

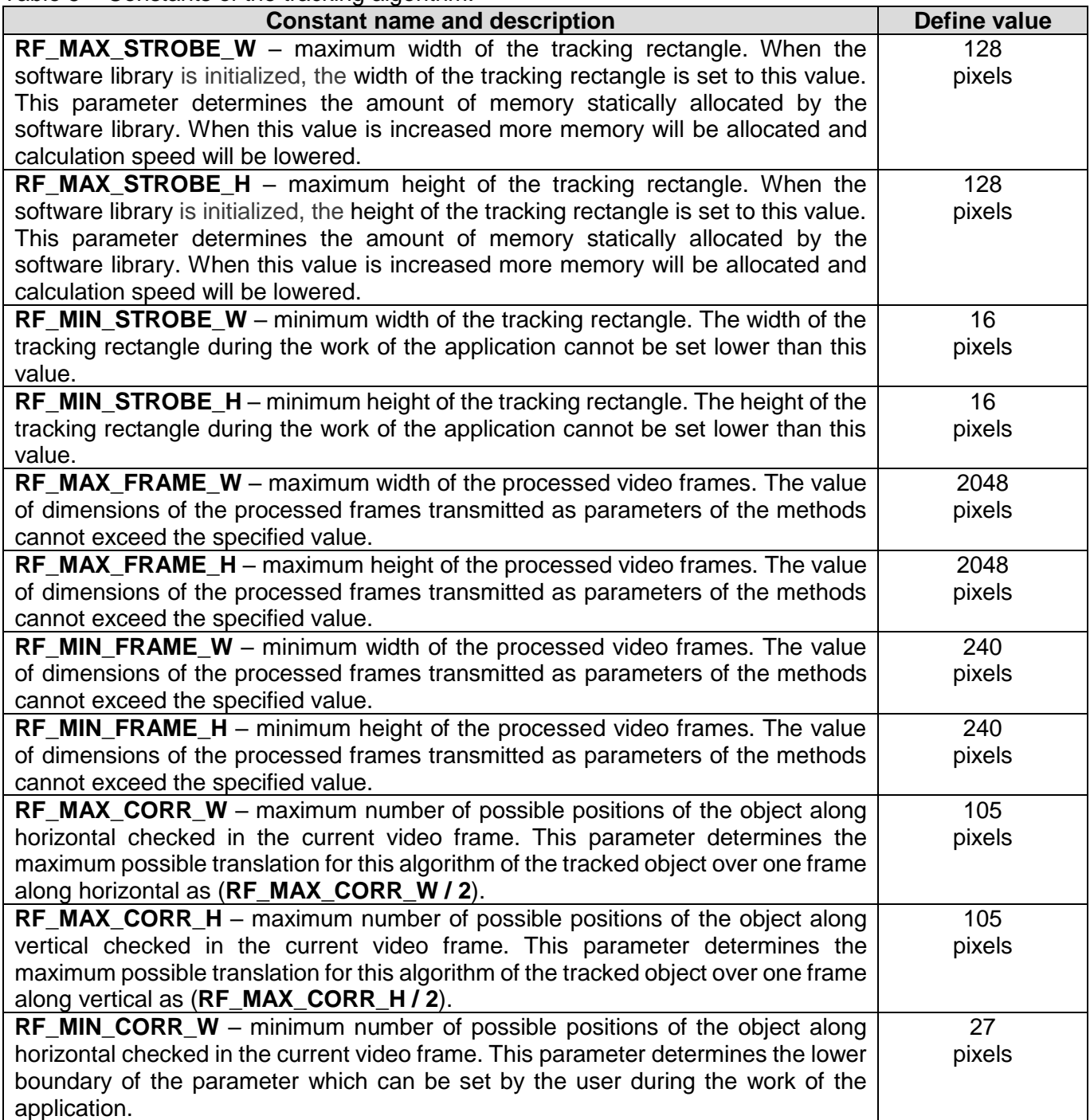

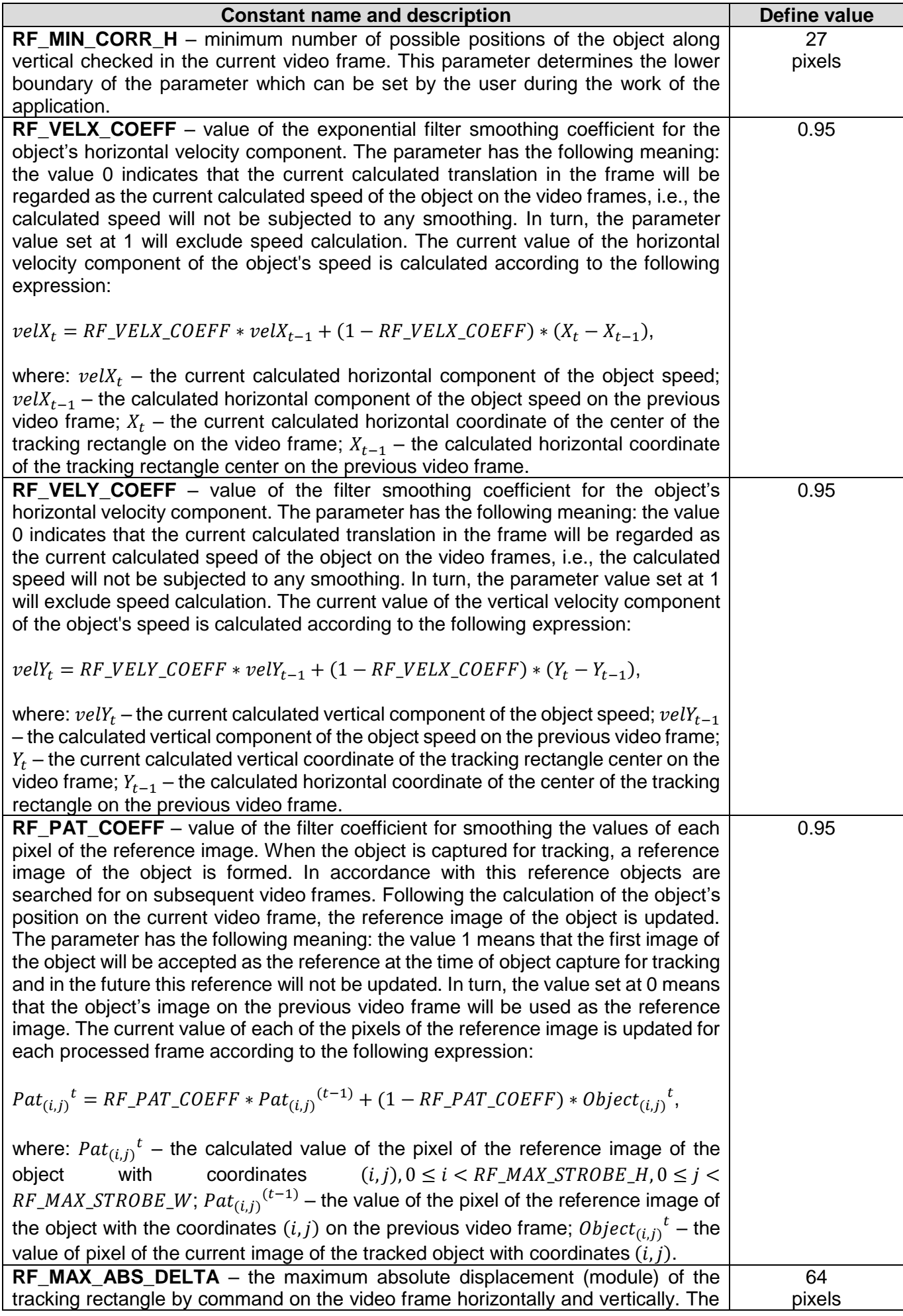

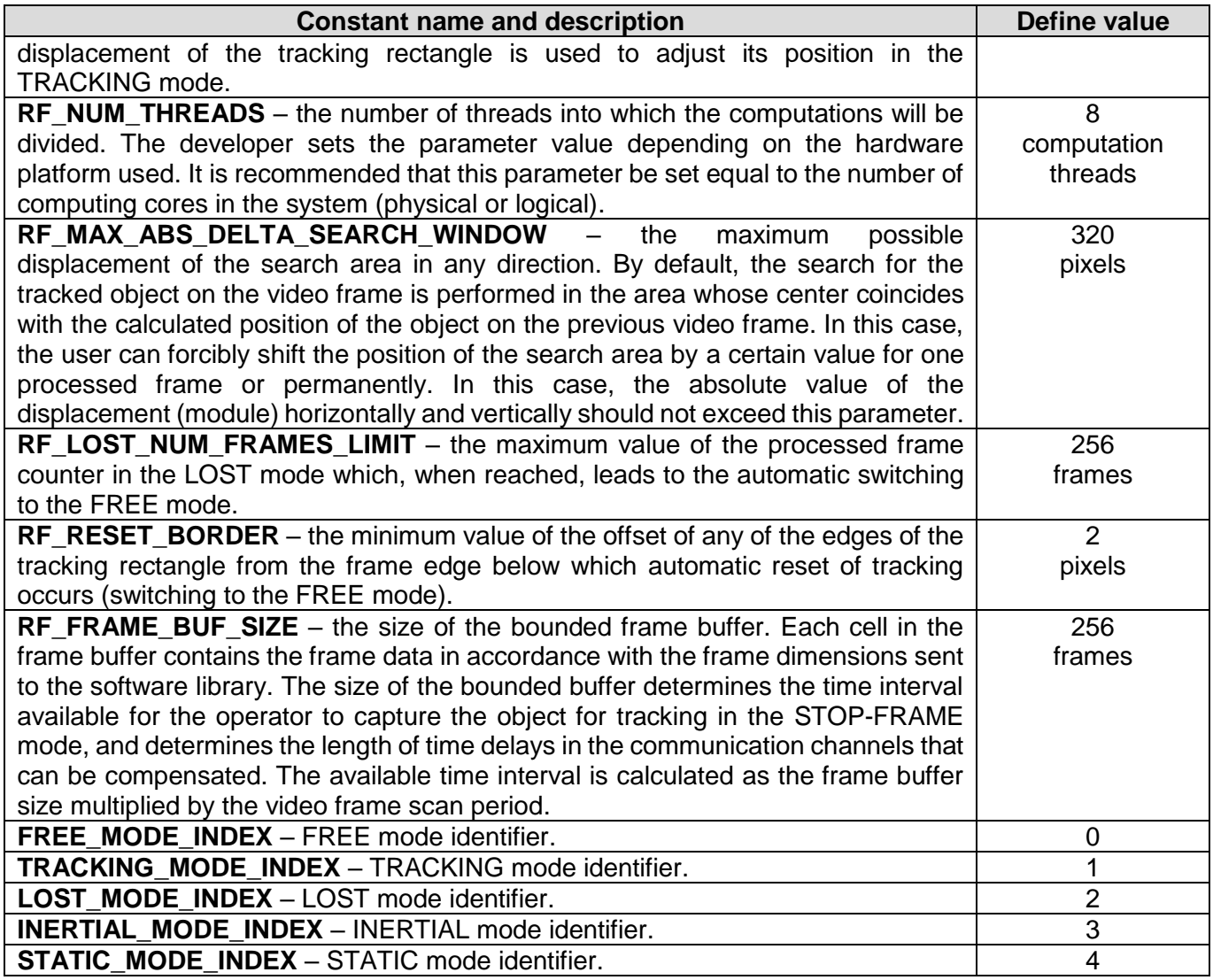

# <span id="page-12-0"></span>**DATA STRUCTURES USED IN THE SOFTWARE LIBRARY**

## <span id="page-12-1"></span>**Review of data structures**

The data structures used in the software library are described in the header file **RfDataStructures.h**. The class methods receive the parameters and return filled-in data structures. The software library contains a description of only one structure **RF\_CHANNEL\_DATA** for storage of the results of work of the algorithm. Below is the description of the data structure declaration.

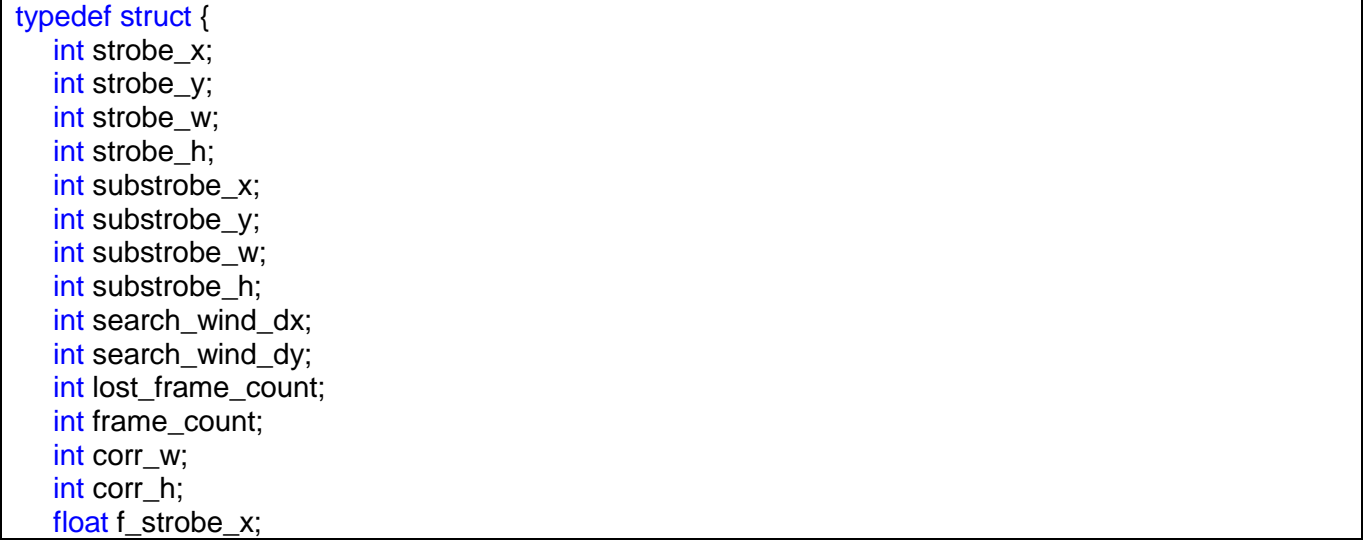

Table 6 describes the fields of the structure RF\_CHANNEL\_DATA.

Table 6 – Description of RF\_CHANNEL\_DATA structure fields.

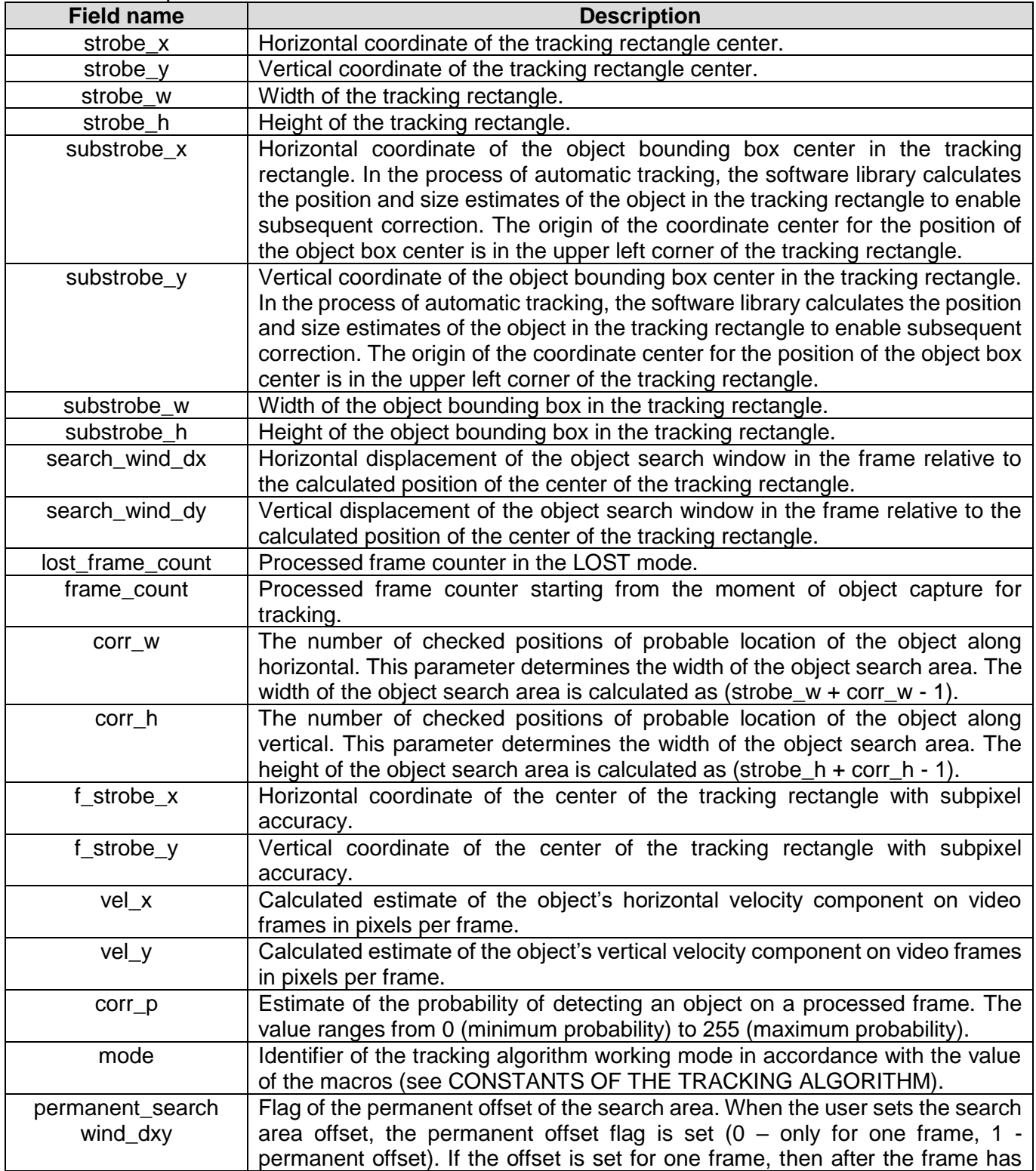

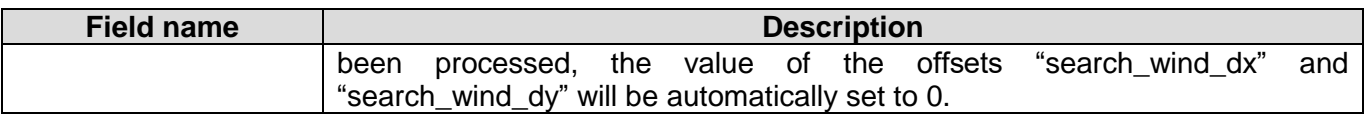

# <span id="page-14-0"></span>**DESCRIPTION OF SOFTWARE LIBRARY INTERFACE METHODS**

## <span id="page-14-1"></span>**List of the RfVideoTracker class methods**

The software class interface RfVideoTracker is a set of methods available to the user. Table 7 lists the interface methods for the class.

Table 7 – Methods list of the RfVideoTracker class.

| <b>Method name</b>        | <b>Description</b>                                                        |
|---------------------------|---------------------------------------------------------------------------|
| $C$ apture $()$           | Method of object capture for tracking.                                    |
| Executor()                | Method of tracking calculation.                                           |
| Reset()                   | Method of tracking reset.                                                 |
| Loss()                    | Method of switching of the algorithm to the LOST mode.                    |
| Inertial()                | Method of switching of the algorithm to the NERTIAL mode.                 |
| Static()                  | Method of switching of the algorithm to the STATIC mode.                  |
| SetStrobeSize()           | Method of setting the dimensions of the tracking rectangle.               |
| SetStrobeAutoSize()       | Method of automatic adjustment of the position and dimensions of          |
|                           | the tracking rectangle.                                                   |
| MoveSearchWindow()        | Method of setting the search area offset.                                 |
| SetCorrSize()             | Method of setting the number of checked positions of the object in        |
|                           | video frame.                                                              |
| MoveStrobe()              | Method of displacement of the tracking rectangle.                         |
| GetChannelData()          | Method of obtaining the data structure with current calculation           |
|                           | results and algorithm parameters.                                         |
| GetPatImage()             | Method of obtaining the current reference image of the selected           |
|                           | channel.                                                                  |
| GetMaskImage()            | Method of obtaining the current image of the mask.                        |
| GetCorrImage()            | Method of obtaining the image of the distribution surface of the          |
|                           | probability of the tracking object's location in this or that position of |
|                           | the search area.                                                          |
| Timelapse $Init()$        | Method of software library initialization in case of using the STOP-      |
|                           | FRAME mode or compensation of time delays. The method                     |
|                           | allocates memory for the frame buffer and initializes the variables.      |
| Timelapse_Execut()        | Method of tracking calculation in case of using the STOP-FRAME            |
|                           | mode or compensation of time delays. Calculation is carried out for       |
|                           | several frames at a time.                                                 |
| Timelapse_AddFrameToBuf() | Method of adding the next frame into the frame buffer in case of          |
|                           | using the STOP-FRAME mode or compensation of time delays.                 |
| Timelapse Capture()       | Method of object capture for tracking in case of using the STOP-          |
|                           | FRAME mode or compensation of time delays.                                |

## <span id="page-14-2"></span>**Capture(…) method**

The **Capture(…)** method is intended for indicating an object for the algorithm to monitor on subsequent processed video frames.

## *Declaration:*

```
RF_CHANNEL_DATA Capture(
unsigned char *frame,
int frameW,
int frameH,
int strobeX,
```
## *Parameters:*

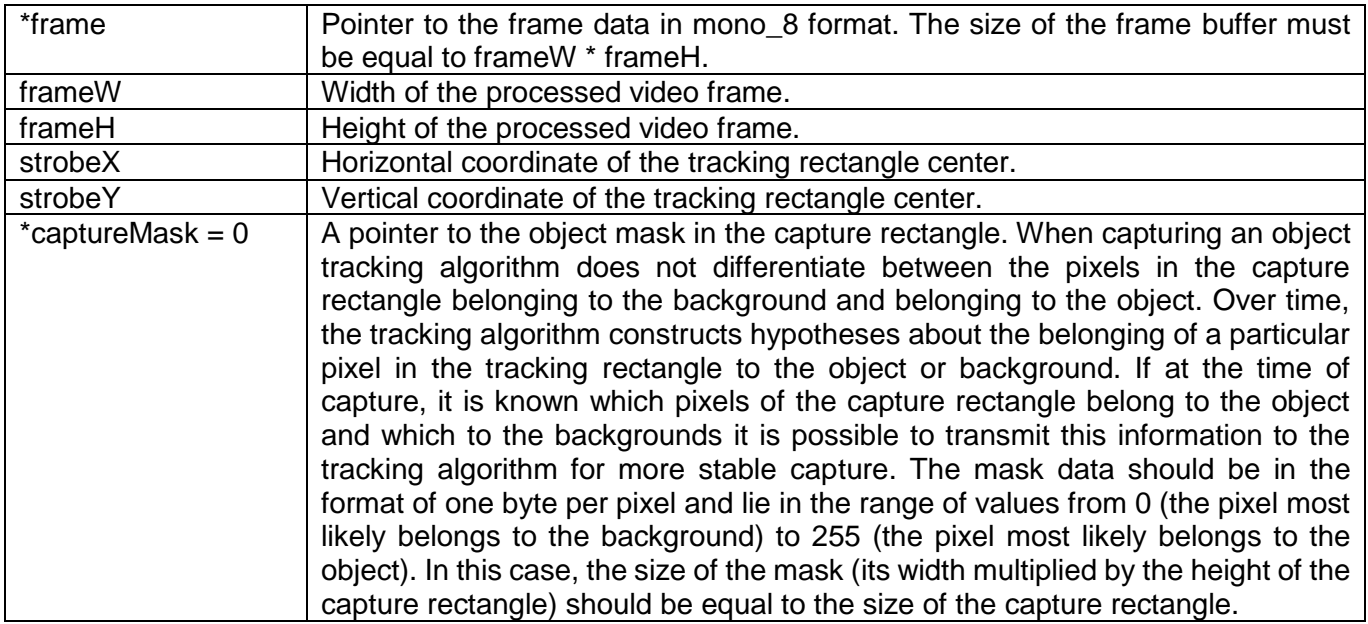

## *Return value:*

The method returns the current data structure RF\_CHANNEL\_DATA after executing the command to capture the object for tracking. The object capture for tracking can't be performed in the following cases: the frame dimensions specified are larger or smaller than the permissible values determined by the algorithm constants; when capturing is performed, the criteria for automatic reset of tracking are met (see "Criteria for automatic changing of the algorithm operation modes").

## <span id="page-15-0"></span>**Execute(…) method**

The **Execute(…)** method is intended for tracking calculation. The method is called for processing the next video frame.

## *Declaration:*

RF\_CHANNEL\_DATA Execute(unsigned char \*frame, int frameW, int frameH);

## *Parameters:*

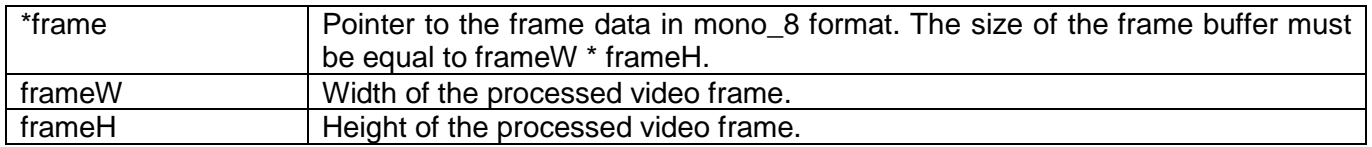

## *Return value:*

The method returns the data structure RF\_CHANNEL\_DATA after the calculations are completed. When calculations are performed, it is possible to automatically change the operation modes of the selected (see "Criteria for automatic changing of the algorithm operation modes").

## <span id="page-15-1"></span>**Reset() method**

The **Reset()** method is intended for resetting of tracking. The method switches the algorithm to the FREE mode.

#### *Declaration:*

RF\_CHANNEL\_DATA Reset();

### *Return value:*

<span id="page-16-0"></span>The method returns the data structure RF\_CHANNEL\_DATA after tracking reset is completed.

## **Lost() method**

The **Lost()** method is intended for switching the tracking algorithm to the LOST mode from the INERTIAL and STATIC modes.

*Declaration:*

RF\_CHANNEL\_DATA Lost()

## *Return value:*

<span id="page-16-1"></span>The method returns the data structure RF\_CHANNEL\_DATA after execution of the command.

## **Inertial() method**

The **Inertial()** method is intended for switching the tracking algorithm to the INERTIAL mode from the LOST, TRACKING and STATIC modes.

#### *Declaration:*

RF\_CHANNEL\_DATA Inertial();

*Return value:*

<span id="page-16-2"></span>The method returns the data structure RF\_CHANNEL\_DATA after execution of the command.

## **Static() method**

The **Static()** method is intended for switching the tracking algorithm to the STATIC mode from the TRACKING, INERTIAL and STATIC modes.

*Declaration:*

RF\_CHANNEL\_DATA Static();

*Return value:*

<span id="page-16-3"></span>The method returns the data structure RF\_CHANNEL\_DATA after execution of the command.

## **SetStrobeSize(…) method**

The **SetStrobeAutoSize(…)** method is intended for setting the dimensions of the tracking rectangle.

*Declaration:*

int SetStrobeSize(int strobeW, int strobeH, int frameW, int frameH);

### *Parameters:*

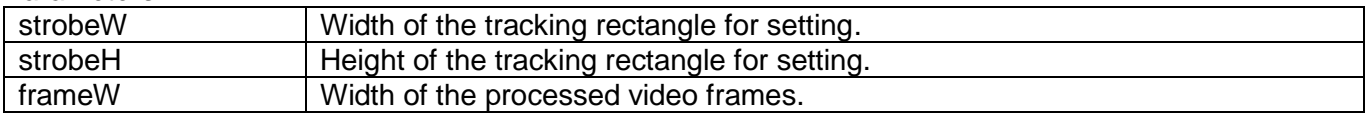

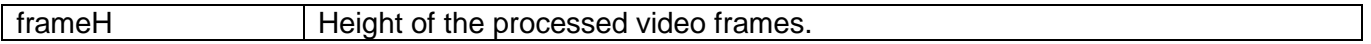

### *Return value:*

The method returns **1** if the execution is successful, or **-1** if new values of the tracking rectangle dimensions can't be set or if the auto-reset criteria is met.

## <span id="page-17-0"></span>**SetStrobeAutoSize(…) method**

The **SetStrobeAutoSize(…)** method is designed to automatically adjust the size of the tracking rectangle. The method moves the tracking rectangle so that the tracked object is in its center. After that, the method changes the dimensions of the tracking rectangle to the optimal ones (from the point of view of the algorithm).

### *Declaration:*

void SetStrobeAutoSize(int frameW, int frameH);

#### *Parameters:*

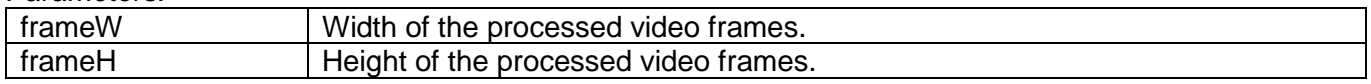

## <span id="page-17-1"></span>**MoveSearchWindow(…) method**

The **MoveSearchWindow(…)** method is intended for setting the offset of the search area center relative to the calculated position of the object on the previous frame.

### *Declaration:*

int MoveSearchWindow(int dX, int dY, unsigned char permanent flag);

#### *Parameters:*

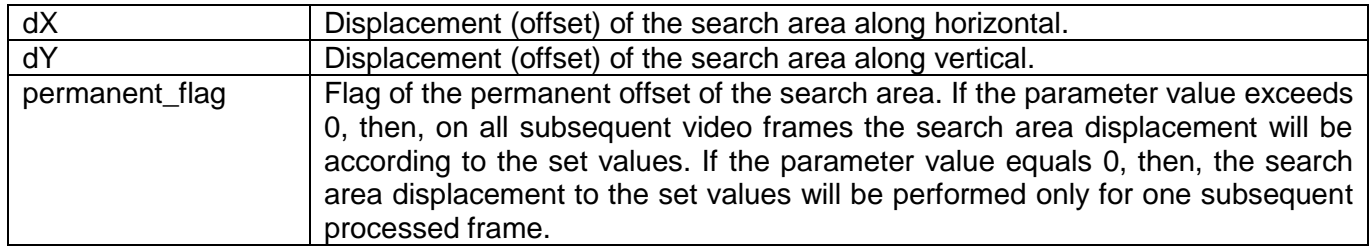

#### *Return value:*

The method returns **1** if the execution is successfull, and **-1** if the transmitted offset values are larger than the preset limits (see TRACKING ALGORITHM CONSTANTS).

## <span id="page-17-2"></span>**SetCorrSize(…) method**

The **SetCorrSize(…)** method is intended for setting the number of checked positions of the object on the video in times of the search.

#### *Declaration:*

int SetCorrSize(int corrW, int corrH);

#### *Parameters:*

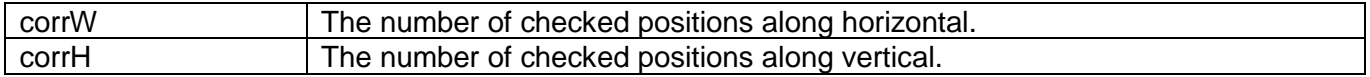

## *Return value:*

The method returns **1** if the execution is successful, and **-1** if the transmitted values of the number of checked positions is more or less than the preset limits (see TRACKING ALGORITHM CONSTANTS).

## <span id="page-18-0"></span>**MoveStrobe(…) method**

The **MoveStrobe(…)** method is intended for displacing the tracking rectangle along horizontal and (or) vertical in the TRACKING mode. The method allows one to correct the position of the tracking rectangle to ensure quality tracking when the object's aspect angle and dimensions are changed.

*Declaration:*

int MoveStrobe(int dX, int dY);

#### *Parameers:*

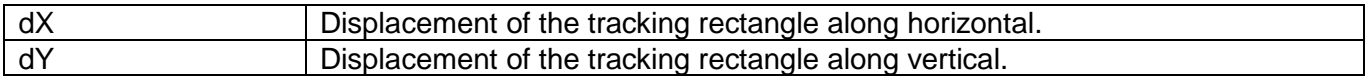

#### *Return value:*

The method returns **1** if the execution is successful, and **-1** if the transmitted values of the offsets (displacements) are larger than the preset limits (see TRACKING ALGORITHM CONSTANTS).

## <span id="page-18-1"></span>**GetChannelData(…) method**

The **GetChannelData(…)** method is intended for obtaining the current data RF\_CHANNEL\_DATA.

*Declaration:*

RF\_CHANNEL\_DATA GetChannelData();

### *Return value:*

<span id="page-18-2"></span>The method returns the current values of the tracking data.

## **GetPatImage(…) method**

The **GetPatImage(…)** method is designed to obtain the reference image of the tracking object in the mono 8 format (1 byte per pixel in grayscale). The method fills the transmitted array with the reference image data.

#### *Declaration:*

void GetPatImage(unsigned char \*img);

## *Parameters:*

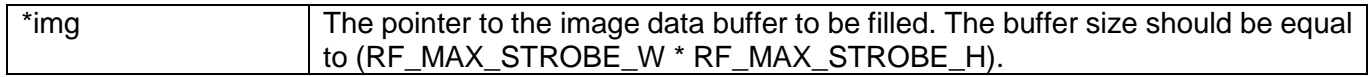

## <span id="page-18-3"></span>**GetMaskImage(…) method**

The **GetMaskImage(…)** method is designed to obtain the image of the filter mask of the tracking object in the mono\_8 format (1 byte per pixel in grayscale). The filter mask is used by the algorithm to estimate the size of the tracking object. The method fills the array with filter mask data transmitted by the pointer.

## *Declaration:*

void GetMaskImage(unsigned char \*img);

*Parameters:*

\*img The pointer to the image data buffer to be filled. The buffer size should be equal to (RF\_MAX\_STROBE\_W \* RF\_MAX\_STROBE\_H).

## <span id="page-19-0"></span>**GetCorrImage(…) method**

The **GetCorrImage(…)** method is used to obtain the image of the probability distribution surface in the mono\_8 format (1 byte per pixel in grayscale). The probability distribution surface characterizes the probability of location of the object's image in any of the positions of the search area on the current video frame. The pixel value of the image of the probability distribution surface lies in the range from 0 (minimum probability) to 255 (full similarity).

## *Declaration:*

void GetCorrImage(unsigned char \*img);

## *Parameters:*

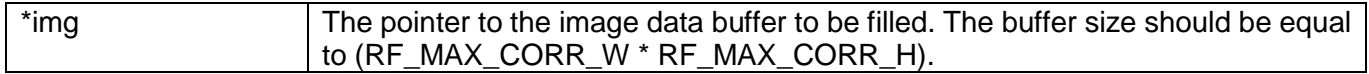

## <span id="page-19-1"></span>**Timelapse\_Init(…) method**

The **Timelapse Init(...)** method is used to initialize the software library when using the STOP-FRAME mode or to compensate for the time delays in communication channels when sending control commands. The main purpose of this class method is the dynamic allocation of memory for the frame buffer. This method must necessarily be called first.

### *Declaration:*

void Timelapse Init(int frameW, int frameH)

*Parameters:*

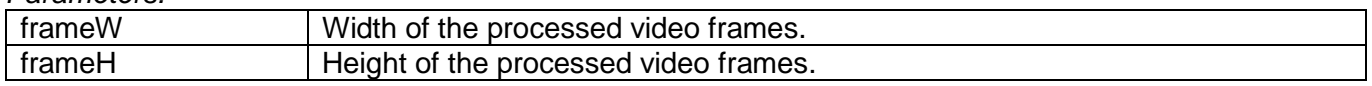

## <span id="page-19-2"></span>**Timelapse\_AddFrameToBuf(…) method**

The **Timelapse\_AddFrameToBuf(…)** method is used to add the next frame to the frame buffer when using the STOP-FRAME mode or to compensate for the time delays in communication channels when sending control commands.

## *Declaration:*

int Timelapse AddFrameToBuf(unsigned char \*frame)

## *Parameters:*

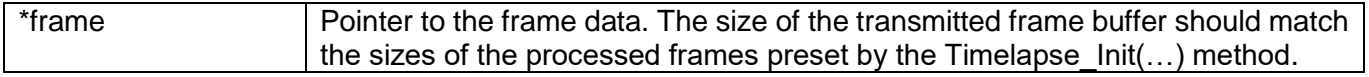

## *Return value:*

<span id="page-19-3"></span>The method returns the added frame index in the frame buffer.

## **Timelapse\_Execut(…) method**

The **Timelapse\_Execut(…)** method is used for tracking calculation when using the STOP-FRAME mode or for compensation of the time delays in communication channels when sending control commands. The method performs processing of several frames from the frame buffer, if the current processed video frame is a few frames away from the last one added to it. In this case, the number of simultaneously processed frames can't exceed the preset limit.

## *Declaration:*

RF\_CHANNEL\_DATA Timelapse\_Execute(int \*channelFrameID, int maxNumFrames)

### *Parameters:*

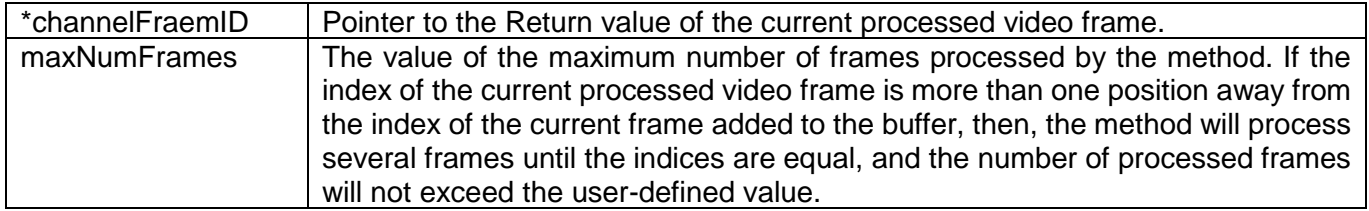

## *Return value:*

The method returns the tracking data structure RF\_CHANNEL\_DATA corresponding to the last processed frame in the frame buffer.

To clarify peculiarities of using the algorithm, consider the following situation. The current recorded video frame has the index of 100 in the frame buffer. At the same time, the capture of an object for tracking occurred on a frame with the index 50. Thus, the software library starts tracking the object on the frame which is 50 periods (frames) away from the actual one. When the Execute(...) method is called with the maximum number of frames to be processed equal to 10, the method will process 10 consecutive frames in the buffer at a time and return the result of processing the latter one. Thus, after the first iteration, the index of the last frame processed by the software library becomes 60. After the arrival of the next frame, when the Reset () method is called, it will be written to the buffer cell with the index 101. The subsequent call of the The Execute(...) method will bring the index of the last processed frame closer by another 10 positions (the index will be equal to 70). Hence, for several periods of time, the software library will "catch up" with real time. After the indices of the processed frame and the current frame added to the buffer become equal, the Execute(...) method will process only one frame (the last one added to the buffer). **ATTENTION:** in view of the fact that the method can process several frames at a time, the working time of the method (the time from the call to the return of control) increases proportionally. This may hinder the use of time delay compensation in building some tracking systems due to the lack of execution time stability. If it is necessary to independently control the calculation time, it is recommended to call this method several times with the parameter maxNumFrames equal to 1. In this case, it is necessary to control the time spent on computation.

## <span id="page-20-0"></span>**Timelapse\_Capture(…) method**

The **Timelapse\_Capture(…)** method is intended for capturing an object for tracking when using the STOP-FRAME mode or compensation of time delays in transmission of control commands via communication channels.

*Declaration:*

RF\_CHANNEL\_DATA Timelapse\_Capture(int strobeX, int strobeY, int frameID)

*Parameters:*

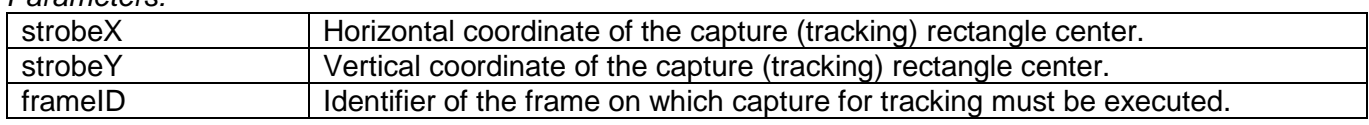

## *Return value:*

The method returns the tracking data structure RF\_CHANNEL\_DATA corresponding to the frame on which capture for tracking was execuited.

## <span id="page-21-0"></span>**EXAMPLE OF USE OF THE SOFTWARE LIBRARY**

The example below represents a source code of the console program that opens video file, sends it to display and controls tracking of the object on the first channel. The example was designed for Windows operating systems. If you want to use the example for Linux operating systems, delete the operating system-dependent functions for opening video file and calculating time. An OpenCV computer vision library is used to capture and display video frames and to perform drawing tasks. Computer keyboard and mouse are used for automatic tracking control. The following example uses the STOP-FRAME mode by default.

#### *Listing:*

#define \_CRT\_SECURE\_NO\_WARNINGS #include <iostream> #include <fstream> #include <opencv2/opencv.hpp> #include <Windows.h> #include <shobjidl.h> #include <time.h> #include <RfVideoTracker.h> // Video capture structure typedef struct { cv::VideoCapture cap; cv::Mat frame; cv::Mat mono\_frame; cv::Mat buf\_frame: int frame\_w; int frame\_h; int fps; } VIDEOCAPTURE; // Global constants int mouse\_x; int mouse\_y; VIDEOCAPTURE cap; rf::RfVideoTracker tracker; bool record\_mode\_flag; bool stop\_execut\_flag; cv::VideoWriter \*writer; RF\_CHANNEL\_DATA channel\_data; LARGE\_INTEGER timerFrequency, timerStart, timerStop; float processingTime; int video clip\_num; int current\_frame\_id; const int calculatedFramesPerPeriod = 10; // Functions declaration bool OpenVideoFileDialog(); void VideoProcessingFunc(); bool KeyboardEventFunc(const int key); void MouseCallBackFunc(int event, int x, int y, int flags, void\* userdata); void DrawInfo(cv::Mat &frame\_img); // Entry point int main(int argc, char \*\*argv) { std::cout << "####### RF\_VIDEO TRACKER v2.3 DEMO APP #######" << std::endl; std::cout << "CONTROLL BUTTONS:" << std::endl; std::cout << " Q - set auto size strobe " << std::endl; std::cout << " W - increase vertical size of the tracking rectangle" << std::endl; std::cout << " S - reduce vertical size of tracking rectangle" << std::endl; std::cout << " D - increase horizontal size of tracking rectangle" << std::endl; std::cout << " A - reduce horizontal size of tracking rectangle" << std::endl; std::cout << " T - move tracking rectangle up " << std::endl; std::cout << " - move tracking rectangle down<br>std::cout << " G - move tracking rectangle down " << std::endl;<br>std::cout << " F - move tracking rectangle left " << std::endl; std::cout << " F - move tracking rectangle left

```
std::cout << " H - move tracking rectangle right " << std::endl;
   std::cout << " P - enable/disable INERTIAL mode " << std::endl;<br>std::cout << " R - record video " << std::endl;
    std::cout << " R - record video " << std::endl;
    std::cout << " SPACE - enable/disable STOP frame mode " << std::endl;
   std::cout << " ESC - exit " << std::endl << std::endl;
   // Open video/image file
   if (OpenVideoFileDialog()) {
       VideoProcessingFunc();
   }
   else {
       std::cout << "ERROR! Video file not loaded. Exit..." << std::endl;
       exit(0);
   }//if...
   return 0;
}//int main...
bool OpenVideoFileDialog() {
   IFileOpenDialog *pFileOpen;
   HRESULT hr;
   PWSTR file;
   char* filename;
   hr = CoInitializeEx(NULL, COINIT_APARTMENTTHREADED | COINIT_DISABLE_OLE1DDE);
   if (SUCCEEDED(hr)) {
       hr = CoCreateInstance(CLSID_FileOpenDialog,
          NULL, CLSCTX_ALL,
          IID_IFileOpenDialog,
          reinterpret_cast<void**>(&pFileOpen));
       if (SUCCEEDED(hr)) {
          pFileOpen->SetTitle(L"OPEN VIDEO FILE");
          hr = pFileOpen->Show(NULL);
          if (SUCCEEDED(hr)) {
              IShellItem *pItem;
             hr = pFileOpen->GetResult(&pItem);
             if (SUCCEEDED(hr)) {
                 hr = pItem->GetDisplayName(SIGDN_FILESYSPATH, &file);
                 if (SUCCEEDED(hr)) {
                    pItem->Release();
                    int count = WideCharToMultiByte(CP_ACP, 0, file, static_cast<int>(wcslen(file)), 0, 0, NULL, NULL);
                    filename = new char[count + 1];
                    WideCharToMultiByte(CP_ACP, 0, file, count, filename, count + 1, NULL, NULL);
                    filename[static_cast<size_t>(count)] = '\0';
                    std::cout << filename << std::endl;
                    cap.cap.open(filename);
                    if (!cap.cap.isOpened()) {
                        return false;
                    }
                    else {
                        cap.frame_w = static_cast<int>(cap.cap.get(CV_CAP_PROP_FRAME_WIDTH));
                        cap.frame_h = static_cast<int>(cap.cap.get(CV_CAP_PROP_FRAME_HEIGHT));
                        cap.fps = static_cast<int>(cap.cap.get(CV_CAP_PROP_FPS));
                        cap.cap >> cap.frame;
                        int num_frames = static_cast<int>(cap.cap.get(CV_CAP_PROP_FRAME_COUNT));
                        cap.mono_frame = cv::Mat(cv::Size(cap.frame_w, cap.frame_h), CV_8U);
                        cap.buf frame = cv::Mat(cv::Size(cap.frame_w, cap.frame_h), cap.frame.channels() == 1 ? CV_8U
: CV_8UC3);
                        return true;
                    }//if...
                 }//if...
             }//if...
             pItem->Release();
          }//if...
       }//if...
   }//if...
   return false;
```
}//bool OpenVideoFileDialog... void VideoProcessingFunc() { // Init vars cv::Mat display\_frame(cap.frame.size(), cap.frame.channels() == 1 ? CV\_8U : CV\_8UC3); cv::Mat pat\_img(cv::Size(RF\_MAX\_STROBE\_W, RF\_MAX\_STROBE\_H), CV\_8U); cv::Mat mask\_img(cv::Size(RF\_MAX\_STROBE\_W, RF\_MAX\_STROBE\_H), CV\_8U); cv::Mat corr\_img(cv::Size(RF\_MAX\_CORR\_W, RF\_MAX\_CORR\_H), CV\_8U); std::string str; int video\_start\_time; int video\_delta\_time; int wait\_time: int frame\_period\_time; int temp\_frame\_id; record\_mode\_flag = false; stop\_execut\_flag = false; mouse  $x = 0$ ; mouse  $v = 0$ ; processingTime = 0.002f; QueryPerformanceFrequency(&timerFrequency); // Init windows cv::namedWindow("RF VIDEO TRACKER v2.3 DEMO APP", CV\_WINDOW\_AUTOSIZE); cv::moveWindow("RF VIDEO TRACKER v2.3 DEMO APP", 20, 20); cv::setMouseCallback("RF VIDEO TRACKER v2.3 DEMO APP", MouseCallBackFunc, nullptr); cv::namedWindow("PATTERN", CV\_WINDOW\_AUTOSIZE); cv::moveWindow("PATTERN", 35 + cap.frame\_w, 20); cv::namedWindow("MASK", CV\_WINDOW\_AUTOSIZE); cv::moveWindow("MASK", 35 + cap.frame\_w, 180); cv::namedWindow("CORRELATION SURFACE", CV\_WINDOW\_AUTOSIZE); cv::moveWindow("CORRELATION SURFACE", 35 + cap.frame\_w, 340); if (cap.fps  $> 0$ ) frame period time = static cast<int $>(1000 / cap.fps)$ ; else frame period  $time = 33$ ; // Init video tracking lib tracker.Timelapse\_Init(cap.frame\_w, cap.frame\_h); channel\_data = tracker.GetChannelData(); // main loop current\_frame\_id =  $0$ ; while (true) { video\_start\_time = static\_cast<int>(clock()); // Capture frame cap.cap >> cap.frame; if  $(cap-frame.empty()$ cap.cap.set(CV\_CAP\_PROP\_POS\_FRAMES, 0); continue; }//if... if (stop\_execut\_flag) cap.buf\_frame.copyTo(display\_frame); else cap.frame.copyTo(display\_frame); // Convert to grayscale if (cap.frame.channels() == 1) memcpy(&cap.mono\_frame.data[0], &cap.frame.data[0], cap.frame\_w \* cap.frame\_h); else cv::cvtColor(cap.frame, cap.mono\_frame, CV\_RGB2GRAY); // Add frame data to buf temp\_frame\_id = tracker.Timelapse\_AddFrameToBuf(cap.mono\_frame.data); if (!stop\_execut\_flag) current\_frame\_id = temp\_frame\_id; // Calculate QueryPerformanceCounter(&timerStart); channel\_data = tracker.Timelapse\_Execute(&temp\_frame\_id, calculatedFramesPerPeriod); QueryPerformanceCounter(&timerStop);

```
if (channel_data.mode != FREE_MODE_INDEX) {
          processingTime = processingTime * 0.95f + (static_cast<double>(timerStop.QuadPart -
             timerStart.QuadPart) / timerFrequency.QuadPart) * 0.05f;
      }//if...
      // Get additional images
      tracker.GetPatImage(&pat_img.data[0]);
      tracker.GetMaskImage(&mask_img.data[0]);
      tracker.GetCorrImage(&corr_img.data[0]);
      // Draw info
      DrawInfo(display_frame);
      // Display info
      cv::imshow("RF VIDEO TRACKER v2.3 DEMO APP", display_frame);
      cv::imshow("CORRELATION SURFACE", corr_img);
      cv::imshow("PATTERN", pat_img);
      cv::imshow("MASK", mask_img);
      // Record video
      if (record_mode_flag) {
          writer->write(display_frame);
      }//if...
       // Wait keyboard events
      video_delta_time = static_cast<int>(clock()) - video_start_time;
      wait time = frame period time - video delta time;
      if (wait_time < 0 || wait_time > frame_period_time) wait_time = frame_period_time;
      if (wait_time == 0) wait_time = 1;
      if (KeyboardEventFunc(cv::waitKey(wait_time))) {
          cv::destroyAllWindows();
          break;
      }//if...
   }//while...
}//void VideoProcessingFunc...
void DrawInfo(cv::Mat &frame_img) {
   if (channel_data.mode != FREE_MODE_INDEX) {
      cv::Scalar strobColor;
      if (channel data.mode == 1) strobColor = cv::Scalar(0, 0, 255); // TRACKING
      if (channel_data.mode == 2) strobColor = cv::Scalar(255, 0, 0); // LOST
      if (channel_data.mode == 3) strobColor = cv::Scalar(0, 255, 0); // INERTIAL
      if (channel data.mode == 4) strobColor = cv::Scalar(255, 255, 0); // STATIC
      cv::rectangle(frame_img, cv::Rect(channel_data.strobe_x - channel_data.strobe_w / 2,
          channel_data.strobe_y - channel_data.strobe_h / 2, channel_data.strobe_w, channel_data.strobe_h), strobColor, 
1);
      cv::rectangle(frame_img, cv::Rect(channel_data.strobe_x - (channel_data.strobe_w / 2) + channel_data.substrobe_x 
- (channel_data.substrobe_w / 2),
          channel_data.strobe_y - (channel_data.strobe_h / 2) + channel_data.substrobe_y - channel_data.substrobe_h / 
2,
          channel_data.substrobe_w, channel_data.substrobe_h), cv::Scalar(255, 255, 255), 1);
      cv::rectangle(frame_img, cv::Rect(channel_data.strobe_x + channel_data.search_wind_dx - (channel_data.strobe_w 
+ channel_data.corr_w - 1) / 2,
          channel_data.strobe_y + channel_data.search_wind_dy - (channel_data.strobe_h + channel_data.corr_h - 1) / 2,
          channel_data.strobe_w + channel_data.corr_w - 1, channel_data.strobe_h + channel_data.corr_h - 1), 
cv::Scalar(0, 0, 0), 1);
   }
   else {
      cv::rectangle(frame_img, cv::Rect(mouse_x - channel_data.strobe_w / 2, mouse_y - channel_data.strobe_h / 2,
          channel_data.strobe_w, channel_data.strobe_h), cv::Scalar(255, 255, 255), 1);
   }//if...
   std::string str;
   switch (channel_data.mode) {
   case FREE_MODE_INDEX: str += "MODE: FREE"; break;
   case TRACKING_MODE_INDEX: str += "MODE: TRACKING"; break;
```

```
case LOST_MODE_INDEX: str += "MODE: LOST": break;
   case INERTIAL_MODE_INDEX: str += "MODE: INERTIAL"; break;
   case STATIC_MODE_INDEX: str += "MODE: STATIC"; break;
   default: str = "MODE: UNDEFINED"; break;
   }//switch...
   cv::putText(frame_img, str, cv::Point(10, cap.frame_h - 45), cv::FONT_HERSHEY_SIMPLEX, 0.5, cv::Scalar(255, 255, 
(0));
   str = "POSITION: " + ((channel_data.mode == FREE_MODE_INDEX) ? std::to\_string(mouse_x)std::to_string(channel_data.strobe_x)) + "/" +
       ((channel_data.mode == FREE_MODE_INDEX) ? std::to_string(mouse_y) : std::to_string(channel_data.strobe_y)) + 
" STROBE SIZE: " +
       std::to_string(channel_data.strobe_w) + "/" + std::to_string(channel_data.strobe_h);
   cv::putText(frame_img, str, cv::Point(10, cap.frame_h - 30), cv::FONT_HERSHEY_SIMPLEX, 0.5, cv::Scalar(255, 255, 
0));
   str = "OBJECT VEL X: " + std::to_string(channel_data.vel_x) + " VEL Y: " + std::to_string(channel_data.vel_y);
   cv::putText(frame_img, str, cv::Point(10, cap.frame_h - 15), cv::FONT_HERSHEY_SIMPLEX, 0.5, cv::Scalar(255, 255, 
0));
   str = "FPS: " + std::to_string(static_cast<int>(1.0f / processingTime));
   cv::putText(frame_img, str, cv::Point(cap.frame_w - 100, 15), cv::FONT_HERSHEY_SIMPLEX, 0.5, cv::Scalar(255, 255, 
(0)if (record_mode_flag) cv::circle(frame_img, cv::Point(15, 15), 7, cv::Scalar(0, 0, 255), CV_FILLED);
}//void DrawInfo...
bool KeyboardEventFunc(const int key) {
   switch (key) {
       // ESC
   case 27:
       std::cout << "EXIT" << std::endl;
       if (record_mode_flag) {
          writer->release();
       }//if...
       return true;
       // "P"
   case 112:
       if (channel_data.mode != INERTIAL_MODE_INDEX) channel_data = tracker.Inertial();
       else channel_data = tracker.Lost();
       break;
      // W
   case 119:
       channel data.strobe h + = 4;
       tracker.SetStrobeSize(channel_data.strobe_w, channel_data.strobe_h, cap.frame_w, cap.frame_h);
      break;
       // S
   case 115:
       channel_data.strobe_h -= 4;
       tracker.SetStrobeSize(channel_data.strobe_w, channel_data.strobe_h, cap.frame_w, cap.frame_h);
       break;
      \frac{1}{\sqrt{2}}case 100:
       channel_data.strobe_w += 4;
       tracker.SetStrobeSize(channel_data.strobe_w, channel_data.strobe_h, cap.frame_w, cap.frame_h);
       break;
       // A
   case 97:
       channel data.strobe w = 4;
       tracker.SetStrobeSize(channel_data.strobe_w, channel_data.strobe_h, cap.frame_w, cap.frame_h);
       break;
       //Tcase 116:
       tracker.MoveStrobe(0, 4);
       break;
       // G
   case 103:
       tracker.MoveStrobe(0, -4);
       break;
```

```
// H
   case 104:
       tracker.MoveStrobe(-4, 0);
       break;
       // F
   case 102:
       tracker.MoveStrobe(4, 0);
       break;
       \frac{1}{1}case 105:
       channel_data.corr_h += 4;
       tracker.SetCorrSize(channel_data.corr_w, channel_data.corr_h);
       break;
       // K
   case 107:
       channel_data.corr_h -= 4;
       tracker.SetCorrSize(channel_data.corr_w, channel_data.corr_h);
       break;
       \mathcal{U}.
   case 106:
       channel_data.corr_w -= 4;
       tracker.SetCorrSize(channel_data.corr_w, channel_data.corr_h);
       break;
       <sup>11</sup> L</sup>
   case 108:
       channel data.corr w += 4;
       tracker.SetCorrSize(channel_data.corr_w, channel_data.corr_h);
       break;
       // SPACE
   case 32:
       stop_execut_flag = !stop_execut_flag;
       if (stop_execut_flag) memcpy(&cap.buf_frame.data[0], &cap.frame.data[0], (cap.frame.channels() == 1 ? 
cap.frame_w * cap.frame_h : cap.frame_w * cap.frame_h * 3));
       break;
       // Q
   case 113:
       tracker.SetStrobeAutoSize(cap.frame_w, cap.frame_h);
       break;
       // R
   case 114:
       if (record_mode_flag) {
          writer->release();
          record_mode_flag = false;
       }
       else {
          std::string videoFileName = "record_" + std::to_string(video_clip_num) + ".avi";
          writer = new cv::VideoWriter(videoFileName, -1, 25, cv::Size(cap.frame_w, cap.frame_h), true);
          assert(writer != 0);
          record_mode_flag = true;
          video_clip_num++;
       }//if...
       break;
   }//switch (key)...
   return false;
}//bool KeyboardEventFunc...
void MouseCallBackFunc(int event, int x, int y, int flags, void* userdata) {
   mouse_x = x;
   mouse_y = y;
   switch (event) {
```

```
case cv::EVENT_LBUTTONDOWN:
      if (channel_data.mode == 0) {
         channel_data = tracker.Timelapse_Capture(mouse_x, mouse_y, current_frame_id);
         if (stop_execut_flag) stop_execut_flag = false;
      }
      else {
         channel_data = tracker.Reset();
      }//if...
      break;
   case cv::EVENT_RBUTTONDOWN: break;
   case cv::EVENT_MBUTTONDOWN: break;
   case cv::EVENT_MOUSEMOVE: break;
   }//switch...
}//void MouseCallBackFunc...
```